# Les tables d'addition

Pour ceux qui étaient là lundi, je vous avais distribué C.3 « Les tables d'addition » (cf. fichier joint pour les absents).

Aujourd'hui, nous allons remplir ces tables et découvrir comment les utiliser.

# *Attention : ces résultats seront à connaître par cœur !*

### **1. Complète les tables d'addition**

Pour compléter une table d'addition, on ajoute le premier nombre de la ligne verticale (ici 0) aux nombres de la ligne horizontale.

**0 + 0 = 0** donc dans la case où se **croisent les deux 0**, **on écrit 0** et ainsi de suite.

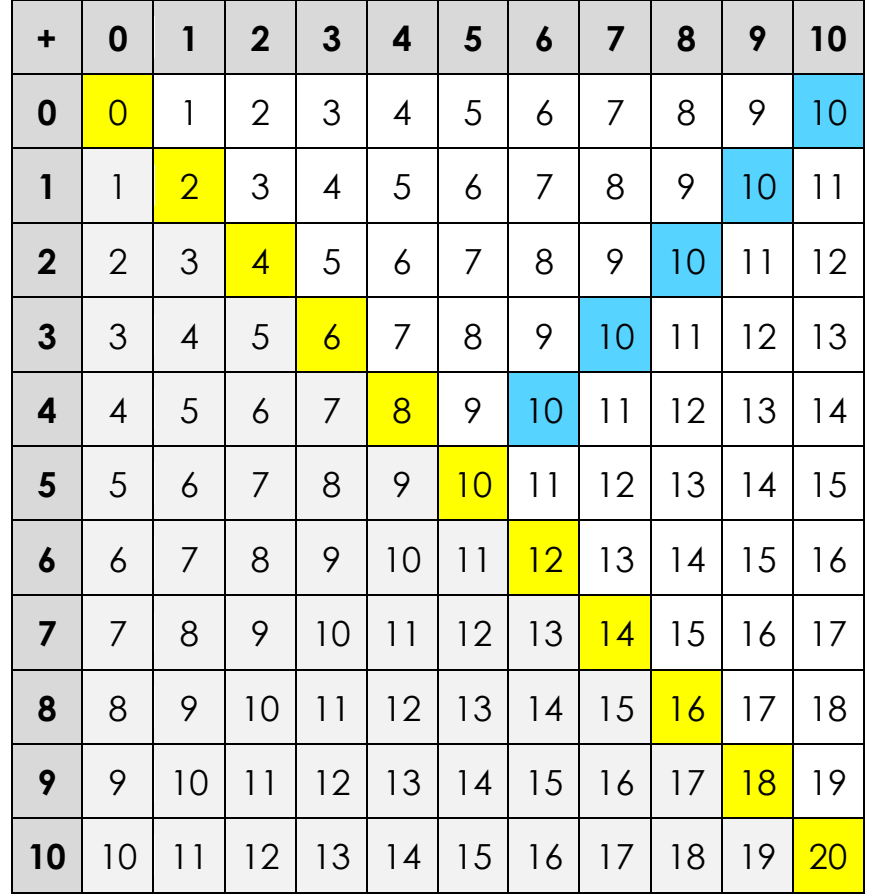

**Les doubles** Les compléments à 10

Pour t'aider à apprendre (et pour te rendre compte de ce que tu connais déjà) :

- colorie en jaune les résultats correspondant aux résultats de la table des doubles et en bleu les résultats correspondant aux résultats de la table des compléments à 10.

- tu dois savoir que la partie grise correspond aux résultats qui apparaissent une deuxième fois. En effet **4 + 5 c'est la même chose que 5 + 4**.

## **2. Apprends à utiliser les tables d'addition**

Observe l'illustration suivante.

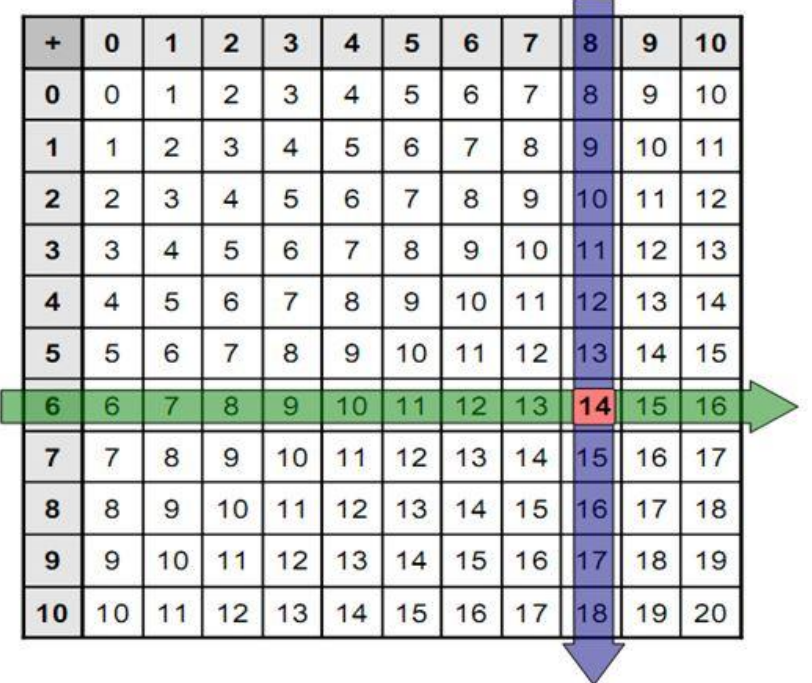

La table d'addition s'utilise comme tout **tableau à double entrée.**

Pour **ajouter 6 + 8**, il suffit de **suivre la ligne du 6** (ligne horizontale) **et la colonne du 8** (ligne verticale) , et de voir **où elles se croisent.**

Le **nombre inscrit dans la case** donne le **résultat de l'opération.** Nous pouvons donc en déduire que  $6 + 8 = 14$ .

#### *Remarque :*

*Comme le sens d'une addition d'a pas d'impact sur le résultat (6 + 8 = 8 + 6), il aurait tout à fait été possible de prendre la ligne du 8 et la colonne du 6. Le croisement de ces deux lignes aurait bien été 14 (dans la zone grise).*

# **3. Entraîne-toi !**

Pour cela, je te propose de jouer sur les sites suivants :

<https://jeux.ieducatif.fr/jeu-educatif/jeux-ce1/tables-addition-186/>

<https://www.logicieleducatif.fr/math/calcul/tablesaddition.php>

- pour réviser une table, clique sur la table choisie

- pour réviser plusieurs tables en même temps, clique sur la case « **choix de tables** » puis coche les tables que tu choisis de travailler « **2-3-4-5-6-7-8-9-10** »